# **difficulté**

## **Cours Microfer Chartres Niveau de**

### **Débutant**

### **Installer et désinstaller un programme**

1-INSTALLER UN PROGRAMME

#### A-La méthode la plus simple : l'installation démarre toute seule

Par exemple la « suite OFFICE » pour installer Word..Publisher.etc... Vous introduisez le CD et ça part tout seul; il n'y a plus gu'à suivre les instructions sui sont toujours à peu près les mêmes.

Ou bien vous cliqquez sur le programmes et windows vous demande si vous voulez installer le programme. Vous répondez oui et c'est parti

Ce sont les cas les plus courants ATTENTION quand même .

Il faut lire les instructions sinon on peut se faire piéger.

Par exemple concernant OFFICE il faut, à un moment choisir l'installation personalisée car sinon il vous installe la suite complète et vous vous trouvez avec des programmes qui ne vous servent pas.

Attention aussi aux cases à cocher, parfois il faut les cocher, parfois il faut au contraire les décocher. Au risque encore une fois d'installer des choses non souhaitées.

#### B—Installation non automatique.

Parfois l'installation ne se fait pas toute seule Par exemple si vous partez d'un programme qui se trouve sur une clé USB oo un programma que vous avez téléchargé sur internet.

Dans ce cas il faut ouvrir le dossier où se trouve le programme en chiquant dessus. Vous découvrez alors l'ensemble des fichiers et dossiers qui composent le programme. Il faut alors chercher le fichier d'installation. Il se nomme SETUP ou INS-TALL la plupart du temps

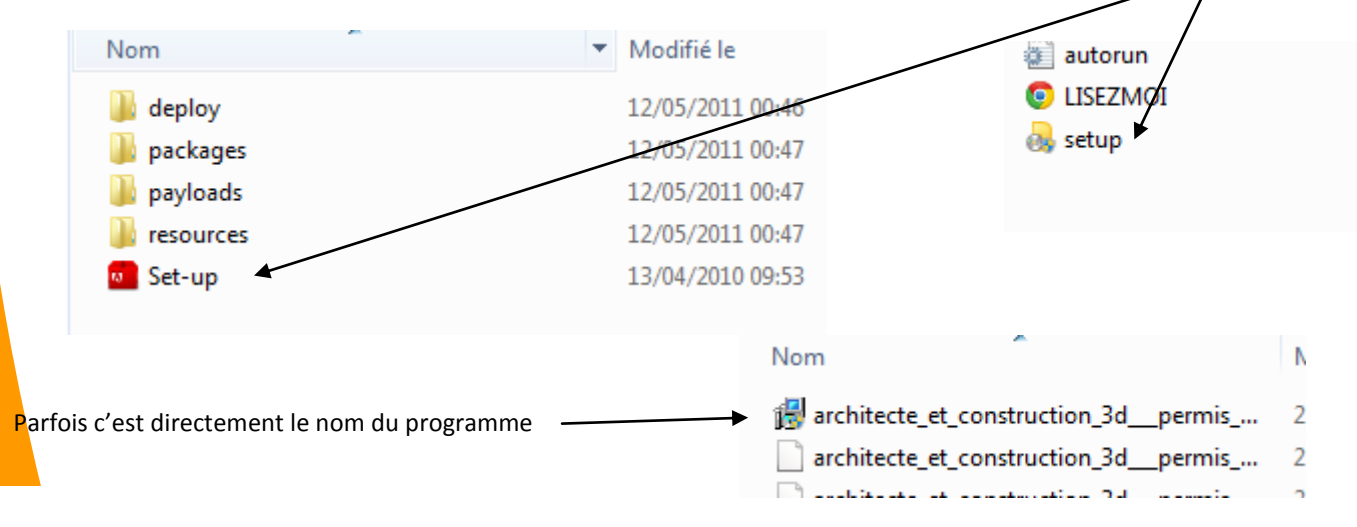

Comme vous le voyez ce n'est pas toujours évident. Parfois il faut aller dans les sous dossiers pour trouver le programme d'installation. Mais en cliquant un peu partout vous devriez vous en sortir.

Quelques pièges à éviter.

Certains programmes sont compressés. Si vous cliquez dessus Windows vous renvoie un message d'erreur du genre « Windows ne peut pas ouvrir le fichier…. »

Il faut donc les décompresser pour trouver le programme d'installation . Pour cela il faut créer un dossier mettre votre programme dedans faire ensuite bouton droit : extraire ici… Car si vous ne faites pas ça vous allez mettre des fichiers un peu partout.

Autres précaution à prendre : parfois vous trouvez des fichiers textes . Ouvrez les car ils comportent souvent des instructions um sacritus sasping d'installation précieuses :

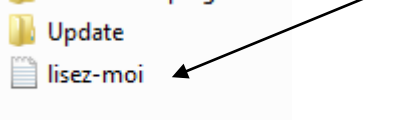

#### 2—DESINSTALLER UN PROGRAMME

Il y a en gros deux méthodes : Soit vous laissez faire Windows, soit cous utilisez un programme de désinstallation

#### Désinstallation avec Windows :

Faire démarrer / panneau de configuration et lancer . Windows présente la liste des programmes présents sur votre ordinateur. Vous n'avez plus qu'à mettre en surbrillance celui qui vous intéresse et à clique sur désinstaller

Programmes Désinstaller un programme

#### Désinstallation avec un programme particulier

Les deux plus importants sont CCLEANER et REVOUNINSTALLEUR qui sont de plus gratuits.

Ce dernier programme comporte un nettoyeur de traces et de fichiers inutiles qui traque et supprime toutes les traces du programme que vous voulez effacer. Ce que Windows ne fait pas . Et ce qui permet de décrasser votre ordinateur et donc de lui redonner un peut de vitesse

Pour terminer il faut rappeler deux règles :

Ne jamais désinstaller un programme en supprimant directement les fichiers le concernant dans le dossier programmes de windows. Vous risqueriez de ne plus pouvoir finir la vraie désinstallation.

Et d'une manière générale il ne faut pas désinstaller un programme que vous ne connaissez pas. Certains sont indispensables au fonctionnement de votre ordinateur